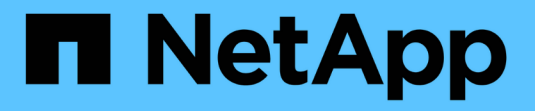

## **SSO(Single Sign-On)**가 활성화된 경우 **API**를 사용합니다 StorageGRID 11.8

NetApp March 19, 2024

This PDF was generated from https://docs.netapp.com/ko-kr/storagegrid-118/admin/use-api-if-sso-isenabled-adfs.html on March 19, 2024. Always check docs.netapp.com for the latest.

# 목차

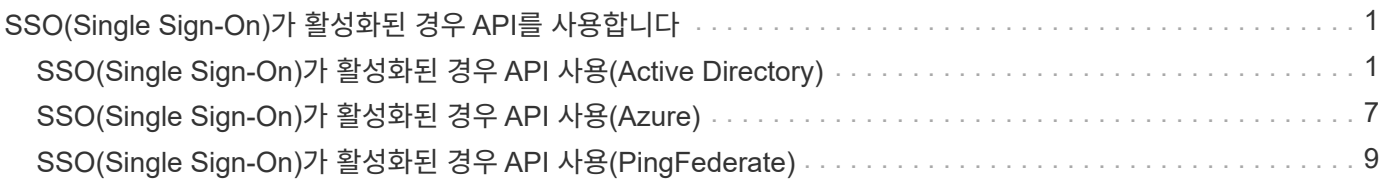

# <span id="page-2-0"></span>**SSO(Single Sign-On)**가 활성화된 경우 **API**를 사용합니다

# <span id="page-2-1"></span>**SSO(Single Sign-On)**가 활성화된 경우 **API** 사용**(Active Directory)**

있는 경우 ["SSO\(Single Sign-On\)](https://docs.netapp.com/ko-kr/storagegrid-118/admin/configuring-sso.html) [구성](https://docs.netapp.com/ko-kr/storagegrid-118/admin/configuring-sso.html) [및](https://docs.netapp.com/ko-kr/storagegrid-118/admin/configuring-sso.html) [활성화](https://docs.netapp.com/ko-kr/storagegrid-118/admin/configuring-sso.html)["](https://docs.netapp.com/ko-kr/storagegrid-118/admin/configuring-sso.html) Active Directory를 SSO 공급자로 사용하는 경우, 그리드 관리 API 또는 테넌트 관리 API에 유효한 인증 토큰을 얻기 위해 일련의 API 요청을 실행해야 합니다.

### **SSO(Single Sign-On)**가 활성화된 경우 **API**에 로그인합니다

Active Directory를 SSO ID 공급자로 사용하는 경우 다음 지침이 적용됩니다.

시작하기 전에

- StorageGRID 사용자 그룹에 속한 페더레이션 사용자의 SSO 사용자 이름과 암호를 알고 있습니다.
- 테넌트 관리 API에 액세스하려면 테넌트 계정 ID를 알고 있어야 합니다.

이 작업에 대해

인증 토큰을 얻으려면 다음 예 중 하나를 사용할 수 있습니다.

- 를 클릭합니다 storagegrid-ssoauth.py StorageGRID 설치 파일 디렉터리에 있는 Python 스크립트 (./rpms Red Hat Enterprise Linux의 경우 ./debs Ubuntu 또는 Debian, 및 의 경우 ./vsphere VMware의 경우).
- curl 요청의 워크플로 예

컬을 너무 느리게 수행하면 컬링 작업 시간이 초과될 수 있습니다. 다음과 같은 오류가 표시될 수 있습니다. A valid SubjectConfirmation was not found on this Response.

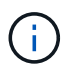

예제 curl 워크플로는 다른 사용자가 암호를 볼 수 없도록 보호하지 않습니다.

URL 인코딩 문제가 있는 경우 다음 오류가 표시될 수 있습니다. Unsupported SAML version.

단계

1. 인증 토큰을 얻으려면 다음 방법 중 하나를 선택합니다.

- <sup>를</sup> 사용합니다 storagegrid-ssoauth.py Python 스크립트. 2단계로 이동합니다.
- curl 요청을 사용합니다. 3단계로 이동합니다.
- 2. 을(를) 사용하려는 경우 storagegrid-ssoauth.py 스크립트에서 Python 인터프리터로 스크립트를 전달하고 스크립트를 실행합니다.

프롬프트가 표시되면 다음 인수에 대한 값을 입력합니다.

◦ SSO 방법 ADFS 또는 ADFS를 입력합니다.

- SSO 사용자 이름입니다
- StorageGRID가 설치된 도메인입니다
- StorageGRID의 주소입니다
- 테넌트 관리 API에 액세스하려는 경우 테넌트 계정 ID입니다.

```
python3 storagegrid-ssoauth.py
sso method: adfs
saml user: my-sso-username
saml_domain: my-domain
sg_address: storagegrid.example.com
tenant_account_id: 12345
Enter the user's SAML password:
StorageGRID Auth Token: 56eb07bf-21f6-40b7-afob-5c6cacfb25e7
```
StorageGRID 인증 토큰은 출력에 제공됩니다. 이제 SSO가 사용되지 않는 경우 API를 사용하는 방법과 유사하게 다른 요청에 토큰을 사용할 수 있습니다.

- 3. curl 요청을 사용하려면 다음 절차를 따르십시오.
	- a. 로그인에 필요한 변수를 선언합니다.

```
export SAMLUSER='my-sso-username'
export SAMLPASSWORD='my-password'
export SAMLDOMAIN='my-domain'
export TENANTACCOUNTID='12345'
export STORAGEGRID_ADDRESS='storagegrid.example.com'
export AD_FS_ADDRESS='adfs.example.com'
```
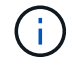

Grid Management API에 액세스하려면 0 As를 사용합니다 TENANTACCOUNTID.

b. 서명된 인증 URL을 받으려면 에 POST 요청을 발행하십시오 `/api/v3/authorize-saml`및 응답에서 추가 JSON 인코딩을 제거합니다.

이 예는 에 대한 서명된 인증 URL에 대한 POST 요청을 보여 줍니다 TENANTACCOUNTID. 결과가 로 전달됩니다 python -m json.tool JSON 인코딩을 제거합니다.

```
curl -X POST "https://$STORAGEGRID ADDRESS/api/v3/authorize-saml" \
    -H "accept: application/json" -H "Content-Type: application/json"
\setminus  --data "{\"accountId\": \"$TENANTACCOUNTID\"}" | python -m
json.tool
```
이 예제의 응답에는 URL로 인코딩된 서명된 URL이 포함되어 있지만 추가 JSON 인코딩 계층은 포함되지

않습니다.

```
{
      "apiVersion": "3.0",
      "data":
"https://adfs.example.com/adfs/ls/?SAMLRequest=fZHLbsIwEEV%2FJTuv7...
sSl%2BfQ33cvfwA%3D&RelayState=12345",
      "responseTime": "2018-11-06T16:30:23.355Z",
      "status": "success"
}
```
c. 를 저장합니다 SAMLRequest 후속 명령에 사용할 응답에 따라.

export SAMLREQUEST='fZHLbsIwEEV%2FJTuv7...sSl%2BfQ33cvfwA%3D'

d. AD FS에서 클라이언트 요청 ID가 포함된 전체 URL을 가져옵니다.

한 가지 옵션은 이전 응답의 URL을 사용하여 로그인 양식을 요청하는 것입니다.

```
curl "https://$AD_FS_ADDRESS/adfs/ls/?SAMLRequest=
$SAMLREQUEST&RelayState=$TENANTACCOUNTID" | grep 'form method="post"
id="loginForm"'
```
응답에는 클라이언트 요청 ID:

```
<form method="post" id="loginForm" autocomplete="off"
novalidate="novalidate" onKeyPress="if (event && event.keyCode == 13)
Login.submitLoginRequest();" action="/adfs/ls/?
SAMLRequest=fZHRToMwFIZfhb...UJikvo77sXPw%3D%3D&RelayState=12345&clie
nt-request-id=00000000-0000-0000-ee02-0080000000de" >
```
e. 응답에서 클라이언트 요청 ID를 저장합니다.

export SAMLREQUESTID='00000000-0000-0000-ee02-0080000000de'

f. 이전 응답에서 양식 작업으로 자격 증명을 보냅니다.

```
curl -X POST "https://$AD_FS_ADDRESS
/adfs/ls/?SAMLRequest=$SAMLREQUEST&RelayState=$TENANTACCOUNTID&client
-request-id=$SAMLREQUESTID" \
--data "UserName=$SAMLUSER@$SAMLDOMAIN&Password=
$SAMLPASSWORD&AuthMethod=FormsAuthentication" --include
```
AD FS는 헤더에 추가 정보가 포함된 302 리디렉션을 반환합니다.

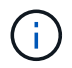

SSO 시스템에 대해 MFA(다중 요소 인증)가 활성화된 경우 양식 게시물에는 두 번째 암호 또는 다른 자격 증명도 포함됩니다.

```
HTTP/1.1 302 Found
Content-Length: 0
Content-Type: text/html; charset=utf-8
Location:
https://adfs.example.com/adfs/ls/?SAMLRequest=fZHRToMwFIZfhb...UJikvo
77sXPw%3D%3D&RelayState=12345&client-request-id=00000000-0000-0000-
ee02-0080000000de
Set-Cookie: MSISAuth=AAEAADAvsHpXk6ApV...pmP0aEiNtJvWY=; path=/adfs;
HttpOnly; Secure
Date: Tue, 06 Nov 2018 16:55:05 GMT
```
g. 를 저장합니다 MSISAuth 응답에서 받은 쿠키입니다.

export MSISAuth='AAEAADAvsHpXk6ApV...pmP0aEiNtJvWY='

h. 인증 POST에서 쿠키를 사용하여 지정된 위치로 GET 요청을 보냅니다.

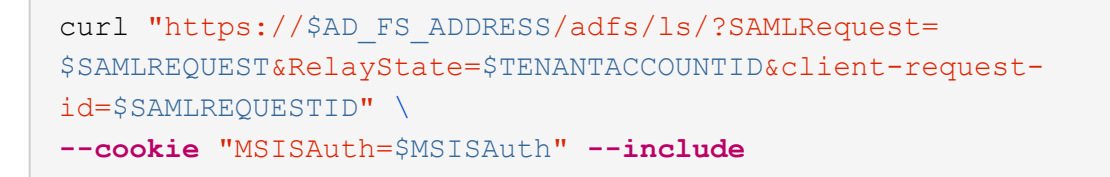

응답 헤더에는 나중에 로그아웃 사용을 위한 AD FS 세션 정보가 포함되며 응답 본문에는 숨겨진 양식 필드에 SALMLResponse가 포함됩니다.

```
HTTP/1.1 200 OK
Cache-Control: no-cache, no-store
Pragma: no-cache
Content-Length: 5665
Content-Type: text/html; charset=utf-8
Expires: -1
Server: Microsoft-HTTPAPI/2.0
P3P: ADFS doesn't have P3P policy, please contact your site's admin
for more details
Set-Cookie:
SamlSession=a3dpbnRlcnMtUHJpbWFyeS1BZG1pbi0xNzgmRmFsc2Umcng4NnJDZmFKV
XFxVWx3bkl1MnFuUSUzZCUzZCYmJiYmXzE3MjAyZTA5LThmMDgtNDRkZC04Yzg5LTQ3ND
UxYzA3ZjkzYw==; path=/adfs; HttpOnly; Secure
Set-Cookie: MSISAuthenticated=MTEvNy8yMDE4IDQ6MzI6NTkgUE0=;
path=/adfs; HttpOnly; Secure
Set-Cookie: MSISLoopDetectionCookie=MjAxOC0xMS0wNzoxNjozMjo1OVpcMQ==;
path=/adfs; HttpOnly; Secure
Date: Wed, 07 Nov 2018 16:32:59 GMT
<form method="POST" name="hiddenform"
action="https://storagegrid.example.com:443/api/saml-response">
    <input type="hidden" name="SAMLResponse"
value="PHNhbWxwOlJlc3BvbnN...1scDpSZXNwb25zZT4=" /><input
type="hidden" name="RelayState" value="12345" />
```
i. 를 저장합니다 SAMLResponse 숨겨진 필드에서:

export SAMLResponse='PHNhbWxwOlJlc3BvbnN...1scDpSZXNwb25zZT4='

j. 저장된 를 사용합니다 SAMLResponse, StorageGRID을 만듭니다/api/saml-response StorageGRID 인증 토큰 생성 요청.

용 RelayState, 테넌트 계정 ID를 사용하거나 그리드 관리 API에 로그인하려면 0을 사용합니다.

```
curl -X POST "https://$STORAGEGRID ADDRESS:443/api/saml-response" \
    -H "accept: application/json" \
    --data-urlencode "SAMLResponse=$SAMLResponse" \
    --data-urlencode "RelayState=$TENANTACCOUNTID" \
    | python -m json.tool
```
응답에는 인증 토큰이 포함됩니다.

```
{
      "apiVersion": "3.0",
      "data": "56eb07bf-21f6-40b7-af0b-5c6cacfb25e7",
      "responseTime": "2018-11-07T21:32:53.486Z",
      "status": "success"
}
```
a. 응답에 인증 토큰을 다른 이름으로 저장합니다 MYTOKEN.

export MYTOKEN="56eb07bf-21f6-40b7-af0b-5c6cacfb25e7"

이제 를 사용할 수 있습니다 MYTOKEN 다른 요청에서는 SSO가 사용되지 않는 경우 API를 사용하는 방법과 유사합니다.

### **SSO(Single Sign-On)**가 활성화된 경우 **API**에서 로그아웃합니다

SSO(Single Sign-On)가 활성화된 경우 그리드 관리 API 또는 테넌트 관리 API에서 로그아웃하기 위해 일련의 API 요청을 실행해야 합니다. Active Directory를 SSO ID 공급자로 사용하는 경우 다음 지침이 적용됩니다

이 작업에 대해

필요한 경우 조직의 단일 로그아웃 페이지에서 로그아웃하여 StorageGRID API에서 로그아웃할 수 있습니다. 또는 StorageGRID에서 유효한 StorageGRID 베어러 토큰이 필요한 단일 로그아웃(SLO)을 트리거할 수 있습니다.

단계

1. 서명된 로그아웃 요청을 생성하려면 "cookie "sso=true"를 SLO API에 전달합니다.

```
curl -k -X DELETE "https://$STORAGEGRID_ADDRESS/api/v3/authorize" \
-H "accept: application/json" \
-H "Authorization: Bearer $MYTOKEN" \
--cookie "sso=true" \
| python -m json.tool
```
로그아웃 URL이 반환됩니다.

```
{
      "apiVersion": "3.0",
      "data":
"https://adfs.example.com/adfs/ls/?SAMLRequest=fZDNboMwEIRfhZ...HcQ%3D%3
D^{\prime\prime},
      "responseTime": "2018-11-20T22:20:30.839Z",
      "status": "success"
}
```
2. 로그아웃 URL을 저장합니다.

```
export LOGOUT_REQUEST
='https://adfs.example.com/adfs/ls/?SAMLRequest=fZDNboMwEIRfhZ...HcQ%3D%
3D'
```
3. 로그아웃 URL에 요청을 보내 SLO를 트리거하고 StorageGRID로 다시 리디렉션합니다.

```
curl --include "$LOGOUT_REQUEST"
```
302 응답이 반환됩니다. 리디렉션 위치는 API 전용 로그아웃에는 적용되지 않습니다.

```
HTTP/1.1 302 Found
Location: https://$STORAGEGRID_ADDRESS:443/api/saml-
logout?SAMLResponse=fVLLasMwEPwVo7ss%...%23rsa-sha256
Set-Cookie: MSISSignoutProtocol=U2FtbA==; expires=Tue, 20 Nov 2018
22:35:03 GMT; path=/adfs; HttpOnly; Secure
```
4. StorageGRID bearer token을 삭제한다.

StorageGRID 베어러 토큰을 삭제하는 것은 SSO를 사용하지 않는 것과 동일한 방식으로 작동합니다. 'cookie "sso=true"가 제공되지 않으면 사용자는 SSO 상태에 영향을 주지 않고 StorageGRID에서 로그아웃됩니다.

```
curl -X DELETE "https://$STORAGEGRID_ADDRESS/api/v3/authorize" \
-H "accept: application/json" \
-H "Authorization: Bearer $MYTOKEN" \
--include
```
A 204 No Content 응답 - 사용자가 로그아웃되었음을 나타냅니다.

HTTP/1.1 204 No Content

# <span id="page-8-0"></span>**SSO(Single Sign-On)**가 활성화된 경우 **API** 사용**(Azure)**

있는 경우 ["SSO\(Single Sign-On\)](https://docs.netapp.com/ko-kr/storagegrid-118/admin/configuring-sso.html) [구성](https://docs.netapp.com/ko-kr/storagegrid-118/admin/configuring-sso.html) [및](https://docs.netapp.com/ko-kr/storagegrid-118/admin/configuring-sso.html) [활성화](https://docs.netapp.com/ko-kr/storagegrid-118/admin/configuring-sso.html)["](https://docs.netapp.com/ko-kr/storagegrid-118/admin/configuring-sso.html) Azure를 SSO 공급자로 사용하는 경우, 두 개의 예제 스크립트를 사용하여 Grid Management API 또는 Tenant Management API에 유효한 인증 토큰을 얻을 수 있습니다.

### **Azure Single Sign-On**이 활성화된 경우 **API**에 로그인합니다

Azure를 SSO ID 공급자로 사용하는 경우 다음 지침이 적용됩니다

시작하기 전에

• StorageGRID 사용자 그룹에 속한 페더레이션 사용자의 SSO 전자 메일 주소와 암호를 알고 있습니다.

• 테넌트 관리 API에 액세스하려면 테넌트 계정 ID를 알고 있어야 합니다.

#### 이 작업에 대해

인증 토큰을 얻으려면 다음 예제 스크립트를 사용할 수 있습니다.

- 를 클릭합니다 storagegrid-ssoauth-azure.py Python 스크립트
- 를 클릭합니다 storagegrid-ssoauth-azure.js Node.js 스크립트

두 스크립트 모두 StorageGRID 설치 파일 디렉터리에 있습니다 (./rpms Red Hat Enterprise Linux의 경우 ./debs Ubuntu 또는 Debian, 및 의 경우 ./vsphere VMware의 경우).

Azure와의 API 통합 기능을 직접 작성하려면 을 참조하십시오 storagegrid-ssoauth-azure.py 스크립트. Python 스크립트는 StorageGRID에 직접 두 개의 요청을 하고(먼저 SAMLRequest를 받고 나중에 인증 토큰을 얻기 위해) Node.js 스크립트를 호출하여 Azure와 상호 작용하여 SSO 작업을 수행합니다.

SSO 작업은 일련의 API 요청을 사용하여 실행할 수 있지만, 그렇게 하는 것은 간단하지 않습니다. Puppeteer Node.js 모듈은 Azure SSO 인터페이스를 스크레핑하는 데 사용됩니다.

URL 인코딩 문제가 있는 경우 다음 오류가 표시될 수 있습니다. Unsupported SAML version.

#### 단계

- 1. 다음과 같이 필요한 종속성을 설치합니다.
	- a. Node.js를 설치합니다(참조) ["https://nodejs.org/en/download/"](https://nodejs.org/en/download/))를 클릭합니다.
	- b. 필요한 Node.js 모듈(puppeteer 및 jsdom)을 설치합니다.

npm install -g <module>

2. Python 스크립트를 Python 인터프리터로 전달하여 스크립트를 실행합니다.

그런 다음 Python 스크립트는 해당 Node.js 스크립트를 호출하여 Azure SSO 상호 작용을 수행합니다.

3. 프롬프트가 표시되면 다음 인수에 대한 값을 입력하거나 매개 변수를 사용하여 전달합니다.

- Azure에 로그인하는 데 사용되는 SSO 이메일 주소입니다
- StorageGRID의 주소입니다
- 테넌트 관리 API에 액세스하려는 경우 테넌트 계정 ID입니다
- 4. 메시지가 표시되면 암호를 입력하고 요청 시 Azure에 MFA 권한을 제공할 준비를 합니다.

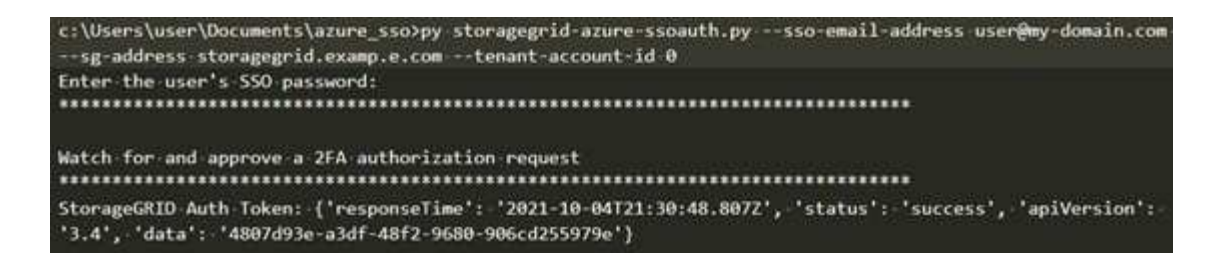

이 스크립트는 MFA가 Microsoft Authenticator를 사용하여 수행된 것으로 가정합니다. 다른 형태의 MFA를 지원하도록 스크립트를 수정해야 할 수도 있습니다(예: 텍스트 메시지에 수신된 코드 입력).

StorageGRID 인증 토큰은 출력에 제공됩니다. 이제 SSO가 사용되지 않는 경우 API를 사용하는 방법과 유사하게 다른 요청에 토큰을 사용할 수 있습니다.

# <span id="page-10-0"></span>**SSO(Single Sign-On)**가 활성화된 경우 **API** 사용**(PingFederate)**

있는 경우 ["SSO\(Single Sign-On\)](https://docs.netapp.com/ko-kr/storagegrid-118/admin/configuring-sso.html) [구성](https://docs.netapp.com/ko-kr/storagegrid-118/admin/configuring-sso.html) [및](https://docs.netapp.com/ko-kr/storagegrid-118/admin/configuring-sso.html) [활성화](https://docs.netapp.com/ko-kr/storagegrid-118/admin/configuring-sso.html)["](https://docs.netapp.com/ko-kr/storagegrid-118/admin/configuring-sso.html) 그리고 PingFederate를 SSO 공급자로 사용하는 경우 일련의 API 요청을 발급하여 Grid Management API 또는 Tenant Management API에 유효한 인증 토큰을 얻어야 합니다.

### **SSO(Single Sign-On)**가 활성화된 경우 **API**에 로그인합니다

이 지침은 PingFederate를 SSO ID 공급자로 사용하는 경우 적용됩니다

시작하기 전에

 $\left(\begin{smallmatrix} 1 \ 1 \end{smallmatrix}\right)$ 

- StorageGRID 사용자 그룹에 속한 페더레이션 사용자의 SSO 사용자 이름과 암호를 알고 있습니다.
- 테넌트 관리 API에 액세스하려면 테넌트 계정 ID를 알고 있어야 합니다.

이 작업에 대해

인증 토큰을 얻으려면 다음 예 중 하나를 사용할 수 있습니다.

- 를 클릭합니다 storagegrid-ssoauth.py StorageGRID 설치 파일 디렉터리에 있는 Python 스크립트 (./rpms Red Hat Enterprise Linux의 경우 ./debs Ubuntu 또는 Debian, 및 의 경우 ./vsphere VMware의 경우).
- curl 요청의 워크플로 예

컬을 너무 느리게 수행하면 컬링 작업 시간이 초과될 수 있습니다. 다음과 같은 오류가 표시될 수 있습니다. A valid SubjectConfirmation was not found on this Response.

![](_page_10_Picture_15.jpeg)

예제 curl 워크플로는 다른 사용자가 암호를 볼 수 없도록 보호하지 않습니다.

URL 인코딩 문제가 있는 경우 다음 오류가 표시될 수 있습니다. Unsupported SAML version.

#### 단계

1. 인증 토큰을 얻으려면 다음 방법 중 하나를 선택합니다.

◦ <sup>를</sup> 사용합니다 storagegrid-ssoauth.py Python 스크립트. 2단계로 이동합니다.

◦ curl 요청을 사용합니다. 3단계로 이동합니다.

2. 을(를) 사용하려는 경우 storagegrid-ssoauth.py 스크립트에서 Python 인터프리터로 스크립트를 전달하고 스크립트를 실행합니다.

프롬프트가 표시되면 다음 인수에 대한 값을 입력합니다.

- SSO 방법 "pingfederate"(PINGFEDERATE, Pingfederate 등)의 모든 변형을 입력할 수 있습니다.
- SSO 사용자 이름입니다
- StorageGRID가 설치된 도메인입니다. 이 필드는 PingFederate에 사용되지 않습니다. 빈 칸으로 두거나 원하는 값을 입력할 수 있습니다.
- StorageGRID의 주소입니다
- 테넌트 관리 API에 액세스하려는 경우 테넌트 계정 ID입니다.

![](_page_11_Picture_341.jpeg)

StorageGRID 인증 토큰은 출력에 제공됩니다. 이제 SSO가 사용되지 않는 경우 API를 사용하는 방법과 유사하게 다른 요청에 토큰을 사용할 수 있습니다.

- 3. curl 요청을 사용하려면 다음 절차를 따르십시오.
	- a. 로그인에 필요한 변수를 선언합니다.

```
export SAMLUSER='my-sso-username'
export SAMLPASSWORD='my-password'
export TENANTACCOUNTID='12345'
export STORAGEGRID_ADDRESS='storagegrid.example.com'
```
![](_page_11_Picture_13.jpeg)

Grid Management API에 액세스하려면 0 As를 사용합니다 TENANTACCOUNTID.

b. 서명된 인증 URL을 받으려면 에 POST 요청을 발행하십시오 `/api/v3/authorize-saml`및 응답에서 추가 JSON 인코딩을 제거합니다.

이 예제에서는 TENANTACCOUNTID에 대한 서명된 인증 URL에 대한 POST 요청을 보여 줍니다. 결과는 python-m json.tool에 전달되어 JSON 인코딩을 제거합니다.

```
curl -X POST "https://$STORAGEGRID ADDRESS/api/v3/authorize-saml" \
    -H "accept: application/json" -H "Content-Type: application/json"
\setminus  --data "{\"accountId\": \"$TENANTACCOUNTID\"}" | python -m
json.tool
```
이 예제의 응답에는 URL로 인코딩된 서명된 URL이 포함되어 있지만 추가 JSON 인코딩 계층은 포함되지 않습니다.

```
{
      "apiVersion": "3.0",
      "data": "https://my-pf-baseurl/idp/SSO.saml2?...",
      "responseTime": "2018-11-06T16:30:23.355Z",
      "status": "success"
}
```
c. 를 저장합니다 SAMLRequest 후속 명령에 사용할 응답에 따라.

export SAMLREQUEST="https://my-pf-baseurl/idp/SSO.saml2?..."

d. 응답과 쿠키를 내보내고 응답을 에코합니다.

```
RESPONSE=$(curl -c - "$SAMLREQUEST")
```

```
echo "$RESPONSE" | grep 'input type="hidden" name="pf.adapterId"
id="pf.adapterId"'
```
e. 'pf.adapterId' 값을 내보내고 응답을 에코합니다.

```
export ADAPTER='myAdapter'
```

```
echo "$RESPONSE" | grep 'base'
```
f. 'href' 값을 내보내고(후행 슬래시/ 제거) 응답을 에코합니다.

```
export BASEURL='https://my-pf-baseurl'
```
echo "\$RESPONSE" | grep 'form method="POST"'

g. '조치' 값 내보내기:

export SSOPING='/idp/.../resumeSAML20/idp/SSO.ping'

h. 자격 증명과 함께 쿠키 보내기:

```
curl -b <(echo "$RESPONSE") -X POST "$BASEURL$SSOPING" \
--data "pf.username=$SAMLUSER&pf.pass=
$SAMLPASSWORD&pf.ok=clicked&pf.cancel=&pf.adapterId=$ADAPTER"
--include
```
i. 를 저장합니다 SAMLResponse 숨겨진 필드에서:

export SAMLResponse='PHNhbWxwOlJlc3BvbnN...1scDpSZXNwb25zZT4='

j. 저장된 를 사용합니다 SAMLResponse, StorageGRID을 만듭니다/api/saml-response StorageGRID 인증 토큰 생성 요청.

용 RelayState, 테넌트 계정 ID를 사용하거나 그리드 관리 API에 로그인하려면 0을 사용합니다.

```
curl -X POST "https://$STORAGEGRID ADDRESS:443/api/saml-response" \
    -H "accept: application/json" \
    --data-urlencode "SAMLResponse=$SAMLResponse" \
    --data-urlencode "RelayState=$TENANTACCOUNTID" \
    | python -m json.tool
```
응답에는 인증 토큰이 포함됩니다.

```
{
      "apiVersion": "3.0",
      "data": "56eb07bf-21f6-40b7-af0b-5c6cacfb25e7",
      "responseTime": "2018-11-07T21:32:53.486Z",
      "status": "success"
}
```
a. 응답에 인증 토큰을 다른 이름으로 저장합니다 MYTOKEN.

export MYTOKEN="56eb07bf-21f6-40b7-af0b-5c6cacfb25e7"

이제 를 사용할 수 있습니다 MYTOKEN 다른 요청에서는 SSO가 사용되지 않는 경우 API를 사용하는 방법과 유사합니다.

### **SSO(Single Sign-On)**가 활성화된 경우 **API**에서 로그아웃합니다

SSO(Single Sign-On)가 활성화된 경우 그리드 관리 API 또는 테넌트 관리 API에서 로그아웃하기 위해 일련의 API 요청을 실행해야 합니다. 이 지침은 PingFederate를 SSO ID 공급자로 사용하는 경우 적용됩니다

이 작업에 대해

필요한 경우 조직의 단일 로그아웃 페이지에서 로그아웃하여 StorageGRID API에서 로그아웃할 수 있습니다. 또는 StorageGRID에서 유효한 StorageGRID 베어러 토큰이 필요한 단일 로그아웃(SLO)을 트리거할 수 있습니다.

단계

1. 서명된 로그아웃 요청을 생성하려면 "cookie "sso=true"를 SLO API에 전달합니다.

```
curl -k -X DELETE "https://$STORAGEGRID_ADDRESS/api/v3/authorize" \
-H "accept: application/json" \
-H "Authorization: Bearer $MYTOKEN" \
--cookie "sso=true" \
| python -m json.tool
```
로그아웃 URL이 반환됩니다.

```
{
      "apiVersion": "3.0",
      "data": "https://my-ping-
url/idp/SLO.saml2?SAMLRequest=fZDNboMwEIRfhZ...HcQ%3D%3D",
      "responseTime": "2021-10-12T22:20:30.839Z",
      "status": "success"
}
```
2. 로그아웃 URL을 저장합니다.

```
export LOGOUT REQUEST='https://my-ping-
url/idp/SLO.saml2?SAMLRequest=fZDNboMwEIRfhZ...HcQ%3D%3D'
```
3. 로그아웃 URL에 요청을 보내 SLO를 트리거하고 StorageGRID로 다시 리디렉션합니다.

```
curl --include "$LOGOUT_REQUEST"
```
302 응답이 반환됩니다. 리디렉션 위치는 API 전용 로그아웃에는 적용되지 않습니다.

HTTP/1.1 302 Found Location: https://\$STORAGEGRID\_ADDRESS:443/api/samllogout?SAMLResponse=fVLLasMwEPwVo7ss%...%23rsa-sha256 Set-Cookie: PF=QoKs...SgCC; Path=/; Secure; HttpOnly; SameSite=None

4. StorageGRID bearer token을 삭제한다.

StorageGRID 베어러 토큰을 삭제하는 것은 SSO를 사용하지 않는 것과 동일한 방식으로 작동합니다. 'cookie "sso=true"가 제공되지 않으면 사용자는 SSO 상태에 영향을 주지 않고 StorageGRID에서 로그아웃됩니다.

```
curl -X DELETE "https://$STORAGEGRID_ADDRESS/api/v3/authorize" \
-H "accept: application/json" \
-H "Authorization: Bearer $MYTOKEN" \
--include
```
A 204 No Content 응답 - 사용자가 로그아웃되었음을 나타냅니다.

HTTP/1.1 204 No Content

Copyright © 2024 NetApp, Inc. All Rights Reserved. 미국에서 인쇄됨 본 문서의 어떠한 부분도 저작권 소유자의 사전 서면 승인 없이는 어떠한 형식이나 수단(복사, 녹음, 녹화 또는 전자 검색 시스템에 저장하는 것을 비롯한 그래픽, 전자적 또는 기계적 방법)으로도 복제될 수 없습니다.

NetApp이 저작권을 가진 자료에 있는 소프트웨어에는 아래의 라이센스와 고지사항이 적용됩니다.

본 소프트웨어는 NetApp에 의해 '있는 그대로' 제공되며 상품성 및 특정 목적에의 적합성에 대한 명시적 또는 묵시적 보증을 포함하여(이에 제한되지 않음) 어떠한 보증도 하지 않습니다. NetApp은 대체품 또는 대체 서비스의 조달, 사용 불능, 데이터 손실, 이익 손실, 영업 중단을 포함하여(이에 국한되지 않음), 이 소프트웨어의 사용으로 인해 발생하는 모든 직접 및 간접 손해, 우발적 손해, 특별 손해, 징벌적 손해, 결과적 손해의 발생에 대하여 그 발생 이유, 책임론, 계약 여부, 엄격한 책임, 불법 행위(과실 또는 그렇지 않은 경우)와 관계없이 어떠한 책임도 지지 않으며, 이와 같은 손실의 발생 가능성이 통지되었다 하더라도 마찬가지입니다.

NetApp은 본 문서에 설명된 제품을 언제든지 예고 없이 변경할 권리를 보유합니다. NetApp은 NetApp의 명시적인 서면 동의를 받은 경우를 제외하고 본 문서에 설명된 제품을 사용하여 발생하는 어떠한 문제에도 책임을 지지 않습니다. 본 제품의 사용 또는 구매의 경우 NetApp에서는 어떠한 특허권, 상표권 또는 기타 지적 재산권이 적용되는 라이센스도 제공하지 않습니다.

본 설명서에 설명된 제품은 하나 이상의 미국 특허, 해외 특허 또는 출원 중인 특허로 보호됩니다.

제한적 권리 표시: 정부에 의한 사용, 복제 또는 공개에는 DFARS 252.227-7013(2014년 2월) 및 FAR 52.227- 19(2007년 12월)의 기술 데이터-비상업적 품목에 대한 권리(Rights in Technical Data -Noncommercial Items) 조항의 하위 조항 (b)(3)에 설명된 제한사항이 적용됩니다.

여기에 포함된 데이터는 상업용 제품 및/또는 상업용 서비스(FAR 2.101에 정의)에 해당하며 NetApp, Inc.의 독점 자산입니다. 본 계약에 따라 제공되는 모든 NetApp 기술 데이터 및 컴퓨터 소프트웨어는 본질적으로 상업용이며 개인 비용만으로 개발되었습니다. 미국 정부는 데이터가 제공된 미국 계약과 관련하여 해당 계약을 지원하는 데에만 데이터에 대한 전 세계적으로 비독점적이고 양도할 수 없으며 재사용이 불가능하며 취소 불가능한 라이센스를 제한적으로 가집니다. 여기에 제공된 경우를 제외하고 NetApp, Inc.의 사전 서면 승인 없이는 이 데이터를 사용, 공개, 재생산, 수정, 수행 또는 표시할 수 없습니다. 미국 국방부에 대한 정부 라이센스는 DFARS 조항 252.227-7015(b)(2014년 2월)에 명시된 권한으로 제한됩니다.

#### 상표 정보

NETAPP, NETAPP 로고 및 <http://www.netapp.com/TM>에 나열된 마크는 NetApp, Inc.의 상표입니다. 기타 회사 및 제품 이름은 해당 소유자의 상표일 수 있습니다.